## 学生考试费缴费流程

(一)手机打开中国银行 APP 并登录。

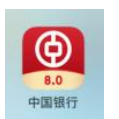

(二)选择生活—生活缴费—学费—缴费通学费(账单)

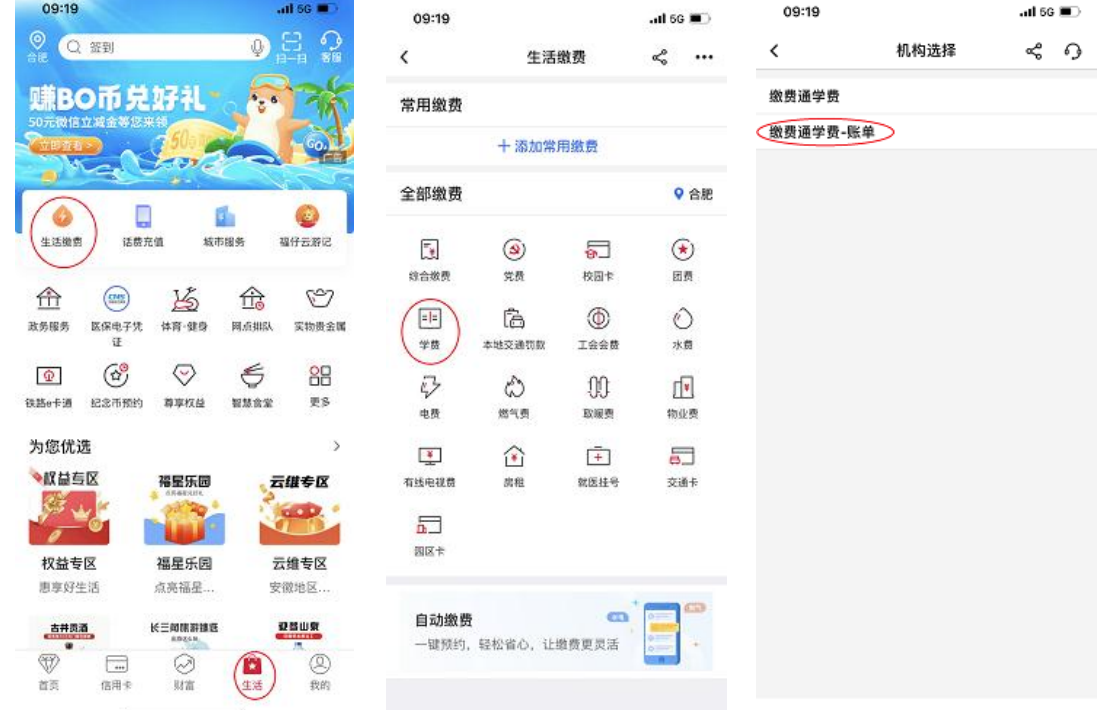

(三)搜索"安徽新闻出版职业技术学院",输入身份证号码,查询,

勾选账单,下一步缴费。

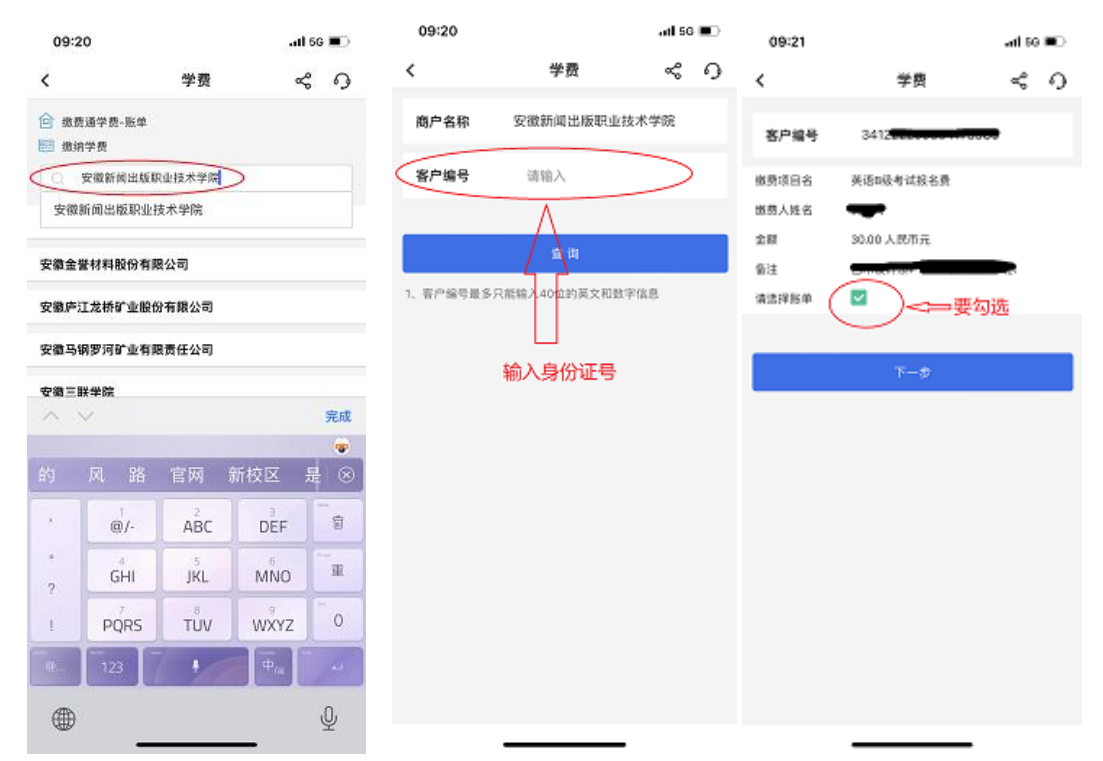